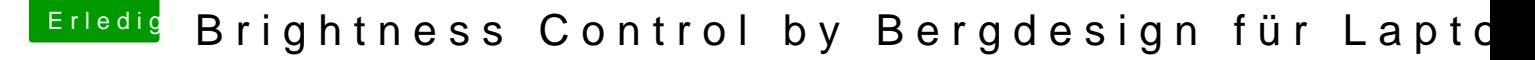

Beitrag von anonymous\_writer vom 4. Juni 2017, 09:30

Hallo Forennutzer,

Auf der Suche nach einem funktionierenden Brightness Control für meinen dieses kleine Programm gestossen. Funktioniert bei mir unter Sierra 10.12.5 bestens.

[http://bergdesign.com/b](http://bergdesign.com/brightness/)rightness/

Das Programm kann man unter Systemeinstellungen > Benutzer hinzufügen. Dann wird es bei jedem Start geladen.

Gruß wl\_michael

Beitrag von Noir0SX vom 4. Juni 2017, 10:04

Bei mir hat aBuchhtness Slaidserdem Store immer funktioniert.

Features:

- Screen brightness level adjustment right from the menu bar
- Dimming control at low brightness levels
- Arrow key function with active Brightness Slider menu
- Custom hotkeys for lowering and raising brightness levels
- Start at login option available in the preferences

## Beitrag von anonymous\_writer vom 4. Juni 2017, 10:56

Hallo BlackOSX,

kannte ich auch nicht, aber funktioniert auch bestens. Sogar an meiner NVid Danke!

PS: Sogar mit Shortcut Tasten.

## @ Black O, SX

PS2: Habe eben ein paar Test mit dem Brightness Slider gemacht. Die letzten Einstellungen gehen immer wieder verloren nach Neustart un sind sehr ruckartig.

Jetzt was Krasses: Benutze ich den Kext IntelBacklight.kext funktionieren letzte Einstellun beim Verstellen der Brightness ist das ruckeln weg. Krass daher, da ja ab Sierra 10.12.4 die Verbindung zu Bri IntelBacklight.kext verloren gegangen ist und der Brightness Slider nichts da

Beitrag von manfredono vom 4. Juni 2017, 11:45

Schließe mich meinem Vorredner an! Endlich wieder ein helles Display auf meinem T61p unter 10.12.5. Beitrag von sunraid vom 4. Juni 2017, 11:49

Und die Einstellungen bleiben erhalten? Oder muß man nach dem Neustart na

Beitrag von anonymous\_writer vom 4. Juni 2017, 11:56

Hall@sunraid

Habe eben meinen dritten Beitrag hierzu ergänzt. PS2:

Beitrag von Noir0SX vom 4. Juni 2017, 12:02

Kann ich nix zu sagen, habe AppleBacklightInjector drauf. Da ruckelt nix Einstellung usw.

Beitrag von anonymous\_writer vom 4. Juni 2017, 12:31

AppleBacklightInjector macht genau das gleiche. Daher gehts bei dir. Der kann jedoch nicht über Clover eingespielt werden. Danke für die Info!

Beitrag von Noir0SX vom 4. Juni 2017, 12:37

Liegt bei mir EFI/CLOVER/kexts/Other, weiß aber nicht Hobttdeash immen en geht erst woanders liegen.

Beitrag von anonymous\_writer vom 4. Juni 2017, 12:40

Ist auch egal, Hauptsache es funktioniert.

Laut Entwickler des Kext muss er unter /L/E.

Beitrag von noEE vom 4. Juni 2017, 13:13

Habe mir mal den Brightness Slider auf mein Lenovo Yoga 500 installier Helligkeitseinstellungen und Shortcuts auch ohne Appl IntelBacklight.kext über einen neuen Systemstart hinaus gespeichert.

ich hab in meiner DSDT den Rehabman Laptop Brightness Fix. Damit scheint

Beitrag von anonymous\_writer vom 4. Juni 2017, 14:58

Mit der Nvidia GTX950 funktioniert Brightness Slider ohne jegliche DSDT Pat

Bei meinem Dell Latitude E6330 benötige ich die IntelBacklight.kext Laptop Brightness Fix reicht dazu nicht aus.

Beitrag von schluden vom 6. Juni 2017, 11:04

Kann ich damit auch externe Monitore regeln?

Gesendet von iPhone mit Tapatalk

Beitrag von anonymous\_writer vom 6. Juni 2017, 17:37

Habe das eben mal aus Eigeninteresse getestet.

Zwei Bildschirme an Dockingstation, zweiter als Erweiterungsbildschirm funktioniert nur auf dem Hauptbildschirm.

Zwei Bildschirme an Dockingstation, zweiter synchron zum Hauptbilds Slider funktioniert auf beiden Bildschirmen.

Beitrag von schluden vom 6. Juni 2017, 18:06

Ich habe halt einen PC. Keinen Laptop. Nachher probiere ich es mal aus

Beitrag von anonymous\_writer vom 6. Juni 2017, 18:26

Auf meinem PC funktioniert es mit der Nvidia GTX 950. Daher, warum nicht b Selber Testen ist da immer gut

Beitrag von kuckkuck vom 7. Juni 2017, 01:27

Diese Apps legen leider lediglich einen Filter über das Bild, was es du Das Backlight, was auch den Großteil des Stroms zieht wird jedoc wiederum zu Farbverfälschung führt. Der Filter ist auch der Grund warum nur funktioniert wenn die Bildschirme synchronisiert sind, denn das verringert...

Beitrag von anonymous\_writer vom 7. Juni 2017, 07:26

Hallo kuckkuck, hast du Backlight erfolgreich unter 10.12.5 am laufen? Beim mir Funktior der üblichen Kexte. Gruß wl\_michael

Beitrag von Noir0SX vom 7. Juni 2017, 09:01

 $@w1$  mich a ieelf bei mir auch immer ohne Kext, bin dann zu AppleBacklightInjector gewechselt. Ist vielleicht bissl aus dem Zusammenhang gewesen. Darum hatte ich es mal als Alternative zu deinem am Anfang geschrieben, kannten hatte ich gar nicht vermutet.

Beitrag von anonymous\_writer vom 7. Juni 2017, 09:25

## Hall@ Black O.SX

ist auch eine sehr gute Alternative in Verbindung mit de IntelBacklight.kext. AppleBacklightInjector geht aber sicher auch.

Hall@kuckkuck kann sein das es an einem Bildschirm ein Filter ist. An meinem Laptop verändert die App in Verbindung mit dem Kext IntelBac Backlight. Habe keine Farbveränderungen.

Gruß wl\_michael

Beitrag von DocWerder vom 24. Januar 2018, 11:53

Hallo zusammen,

ich habe den Brightness Slider ebenfalls unter High Sierra (10.1 funktioniert auch soweit.

Aber mir ist die generelle Beleuchtung, also bei 100% des Brightness Slider

Wißt ihr, wie ich das beheben kann? Reicht es dazu aus, das AppleBacklightInjector.kext in den ../others-Ordner unter Clover zu ko starten, oder muss ich auch meine DSDT.aml patchen? Dann bin ich nämlich (fast) raus... Davon habe ich noch überhaupt keine Ahr

Ach ja: ich habe ein Acer V5-573PG.

Danke

Gruß Jörg

Beitrag von anonymous\_writer vom 24. Januar 2018, 13:31

Mit der HD Graphics 4400 funktioniert AppleBacklightInjector.kext. Bei der Pech. da gibt es keine mir bekannte andere Lösung als die APP.

[Lenovo G500 HighSierra Installationsstick we](https://www.hackintosh-forum.de/index.php/Thread/35589-Lenovo-G500-HighSierra-Installationsstick-welche-Einstellungen/?postID=384799#post384799)lche Einstellungen?

Beitrag von DocWerder vom 25. Januar 2018, 00:11

Hallo Anonymous writer,

ich habe ganz blöd die AppleBackLightInjector.kext aus deinem verlinkten Th zum einen in /EFI/Clover/others und auf meiner HS-Partition under /L/E kopi Leider tut sich gar nichts. Ich boote momentan immer noch vom USB-Stick...daher unter /others. Bei CC unter ACPI steht bei mir kein Eintrag unter der DSDT.aml Datei, meiner originalen HW die Installation gemacht habe.

Wie bringe ich dem System jetzt bei, dass die SSDT-PNLF.aml mit gelade "einfach" in den origin-Ordner unter ACPI packen, oder brauche ich eine komplett oder eine angepasste SSDT-PNLF?

Und kann ich bei dem KextsToPatch-Eintrag in deiner config.pl übernehmen, oder müssen die individuell auf meine HW angepasst werden?

Vielen Dank für deine Antworten.

Beitrag von anonymous\_writer vom 25. Januar 2018, 10:23

Hall<sup>@</sup> DocWerder

Der AppleBackLightInjector.kext funktioniert nur in Verbindung mit deiner Daher hier die erste Frage welchen Grafikchip nutzt du.

Die SSDT-PNLF.aml muss normalerweise für jeden Chip neu erstellt we findest du wenn du im Google nach "Laptop AppleBacklightInjector.kext" suchst.

Beitrag von DocWerder vom 25. Januar 2018, 12:26

Hall@ Anonymowsiter

also ich sitze momentan nicht an meinem Laptop, kann das aber heute A welchen Chip ich habe.

Beim Googlen habe ich eine Erklärung von ReHabMan gefunden. Das schaff ich nie..Da verstehe ich wirklich gar nichts....

Habt ihr das alle nach dieser Erklärung gemacht, um die SSDT zu erstellen?